# **GUIA ADMISSÃO GUIADE**

**ORIENTAÇÕES SOBRE O PROCESSO DE ADMISSÃO DIGITAL PARA SERVIDORES EFETIVOS, TEMPORÁRIOS, COMISSIONADOS E CONSELHEIROS TUTELARES DA PREFEITURA DE JUIZ DE FORA**

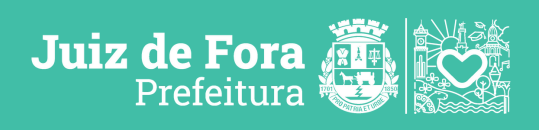

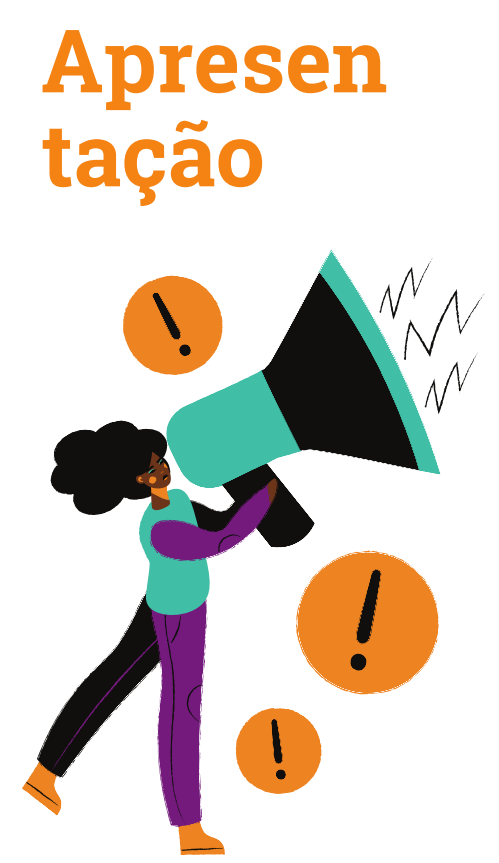

A Prefeitura de Juiz de Fora (PJF), através do Departamento de Seleção e Admissão de Pessoas (DSAP) da Subsecretaria de Pessoas da Secretaria de Recursos Humanos (SRH), iniciou em 2023 a "**Admissão Digital**", que traz **melhorias nos processos internos e mais agilidade ao candidato aprovado em concurso público, aos comissionados, aos que pleiteiam vagas de contrato temporário ou aos elegíveis como os Conselheiros Tutelares e Prefeitos**.

Desta forma, a partir de agora quase todo o processo de contratação como cadastro, envio de documentos, marcação de exames admissão e posse serão realizados de forma digital/remota. A única etapa que ainda poderá ser presencial, se necessário, é a realização do Exame Médico Admissional.

### **Sumário**

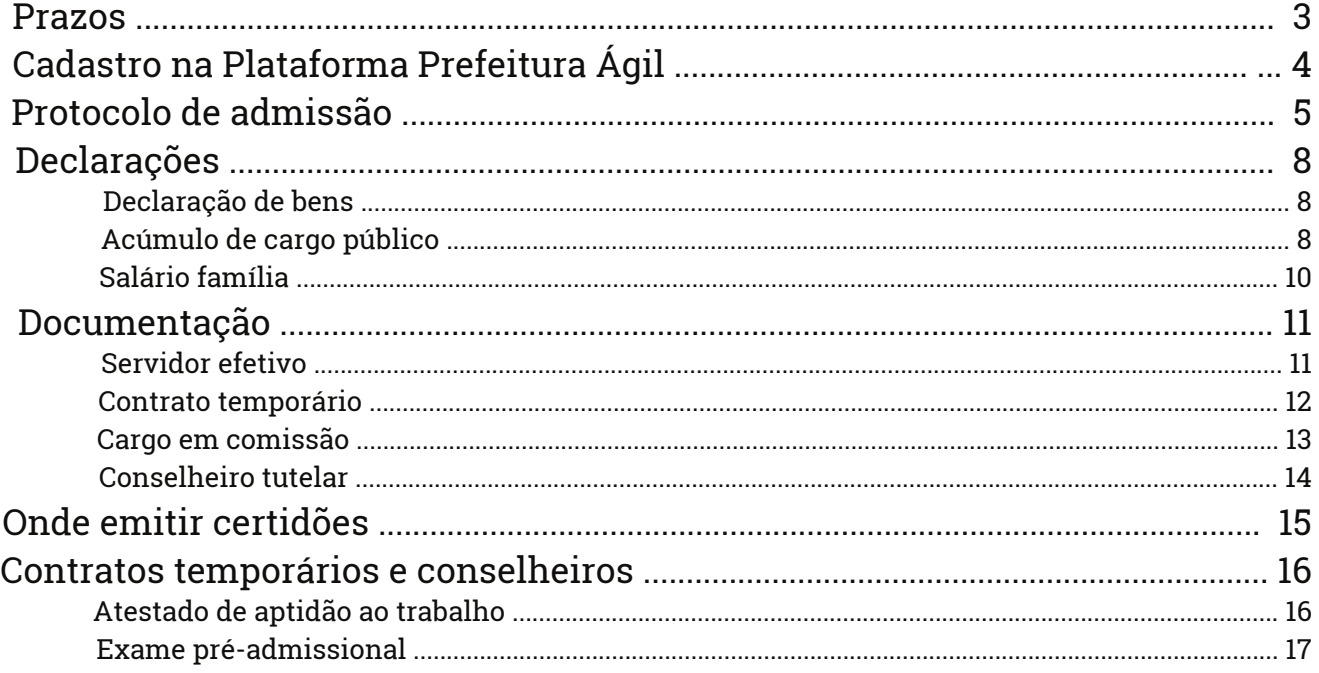

**\* atualizado em 22/01/2024**

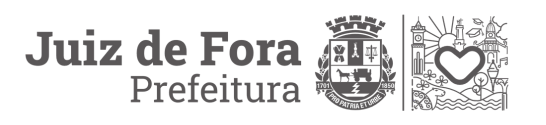

# **FIQUE ATENTO**

- Todo o processo será **ONLINE**;
- É necessário um e-mail pessoal válido ( preferencialmente o mais usado);
- Todos os documentos anexados deverão ser em formato PDF;
- Reserve pelo menos 1h (uma hora) para realizar sua admissão (cadastro, anexos dos documentos);
- Exames de saúde admissionais verifique no edital do seu processo / concurso público quais são as exigências e providencie sua realização com antecedência;

**(\*Os resultados dos exames deverão ser apresentados no dia marcado para o exame admissional.)**

**MUITO IMPORTANTE!! Candidato, o sucesso do seu processo de admissão depende de você! Fique atento ao seu e-mail pessoal cadastrado e, principalmente, ao seu protocolo e as orientações que lhe serão dadas através dele! Consulte-o diariamente!**

# **Prazos**

**Importante:** Todo o trâmite de cadastro, envio dos documentos e a realização/validação dos exames médicos deve ser realizada dentro do prazo legal:

**Concurso público** – 15 dias para posse contado da data da publicação do ato e mais 15 dias para entrada em exercício a partir da data da posse;

**(\*\* Para o candidato que estiver sob licença de saúde os prazos legais descritos acima passam a contar a partir do ultimo dia da sua licença. Mas fique atento, é de responsabilidade do candidato informar a Secretária de Recursos Humanos sobre seu atual estado.Abra o protocolo "Outros- Assuntos Diversos" e no corpo da mensagem coloque "aos cuidados da SRH/DSAP/SAAT" e anexe o comprovante de sua licença.)**

**Contratos temporários, Comissionados e Conselheiros** – Conforme prazo definido em edital próprio ou 08 dias a contar da data de publicação/referência da convocação.

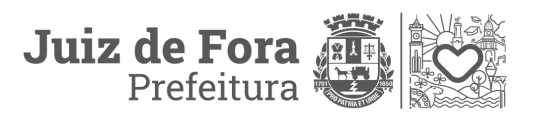

# **Cadastro**

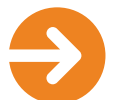

**Realizar cadastro na plataforma Prefeitura Ágil para todos os tipos de contratação**

**1º passo:** Acessar o site: **[www.pjf.mg.gov.br](https://www.pjf.mg.gov.br/)**.

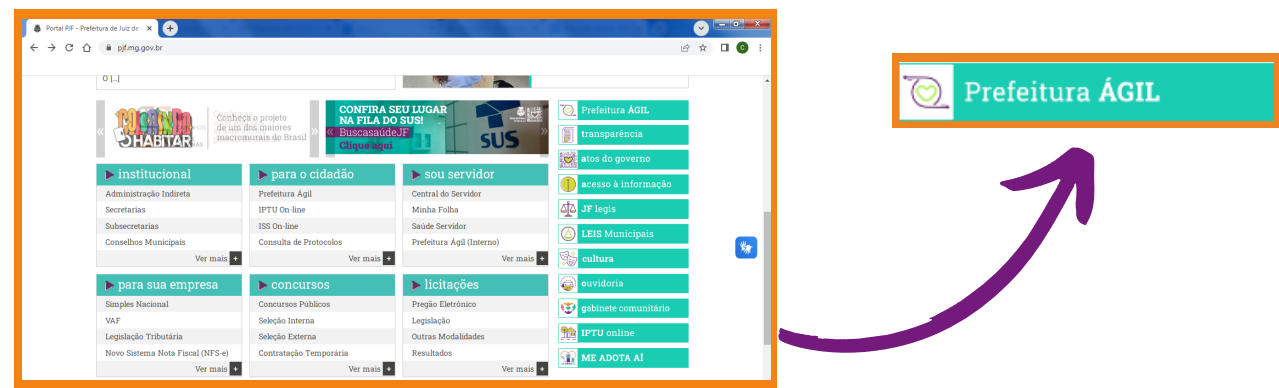

**2º passo:** Clicar em "Cadastro" na parte superior direita da tela:

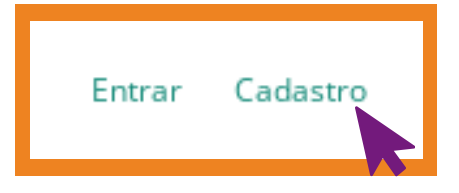

**3º passo\*:** Crie seu login conforme indicado:

- Informe o e-mail pessoal (Informe a conta principal, as confirmações serão feitas por ele);
- Selecione "Não sou um robô";
- Por fim em PROSSEGUIR.

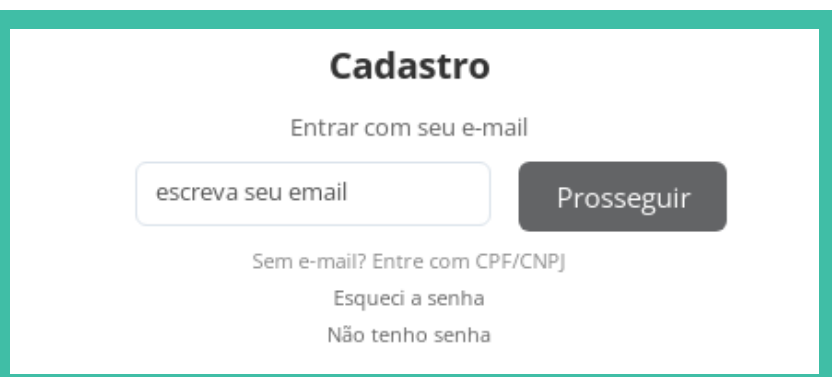

**\*Você receberá um e-mail da Prefeitura confirmando seu cadastro.**

**\*\* Atenção! Realize o login apenas pelo e-mail. NÃO utilize as opções "Entrar com o gov.br" ou "Entrar com certificado digital"**

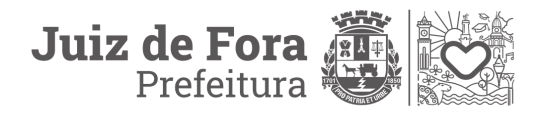

# **Protocolo de admissão**

**Após realizar o cadastro, os passos abaixo deverão ser seguidos conforme seu tipo de contratação.**

**1º passo:** Na Página Inicial do Prefeitura Ágil Clicar em "Inicio". Em seguida em "Protocolos":

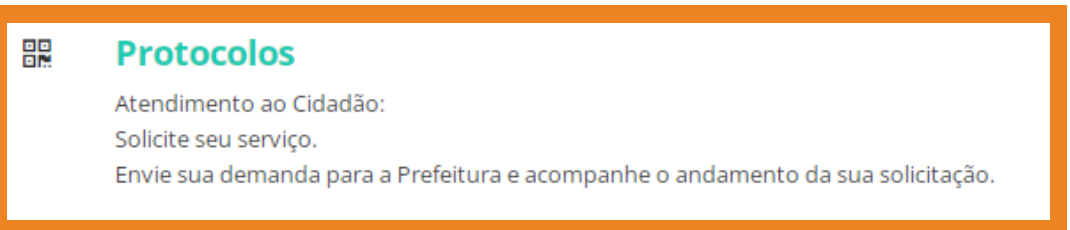

**2º passo:** Na tela seguinte, com seus dados de cadastro, clique em "Prosseguir":

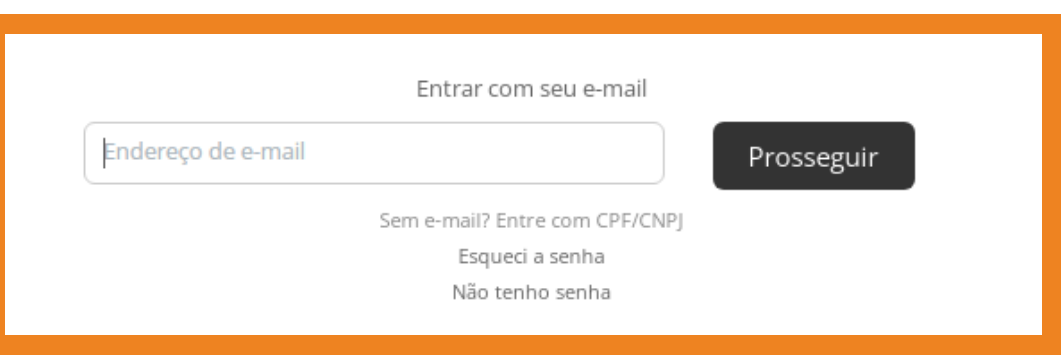

**3º passo:** Digite na caixa "Assunto", "Admissão Digital" ou busque pela lista suspensa selecionando o vínculo referente a sua contratação (Educação - Contratação Temporária, Convocação Temporária, Concurso Público, Comissionado, Conselho Tutelar):

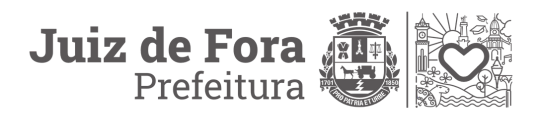

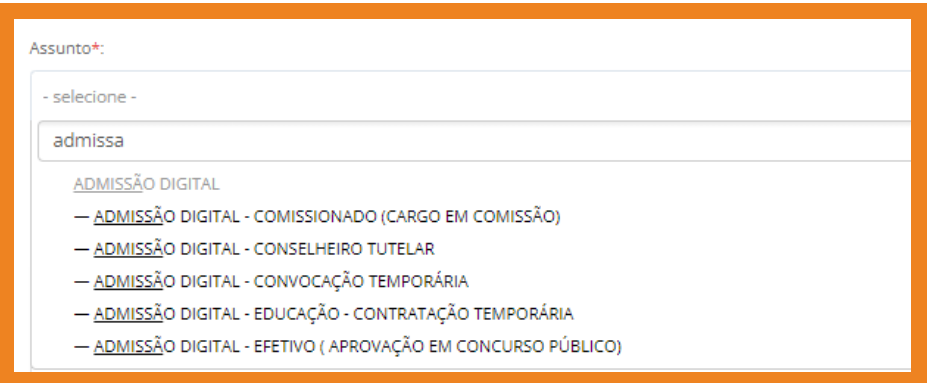

**4º passo:** Após selecionado o vínculo da admissão:

- Preencher os campos em tela;
- Anexar e identificar os arquivos solicitados (sempre em formato .pdf);
- Conferir as informações prestadas e corrigir se necessário.

⚠️ **Importante: Certifique-se que todas as informações foram preenchidas e que todos os anexos foram carregados.**

**5º passo:** Em seguida clicar em "Opções de assinatura" na parte inferior esquerda da tela:

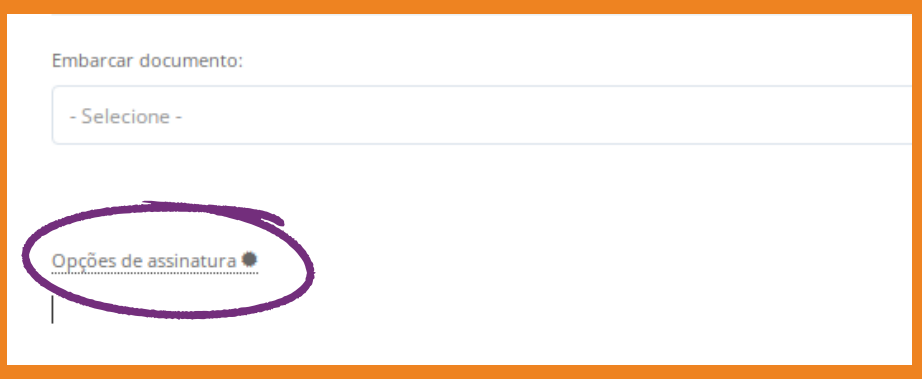

**6º passo:** Marcar a opção "Assinatura 1Doc" **e depois selecionar a caixa a direita e escolher "Assinar Protocolo".**

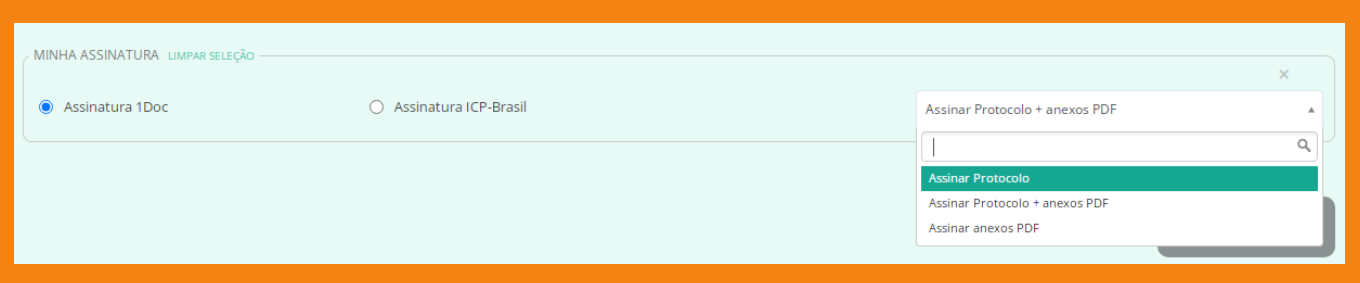

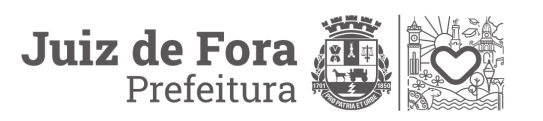

**7º passo:** Selecione a opção "Protocolar" e logo após confirme seu protocolo marcando a opção "Enviar".

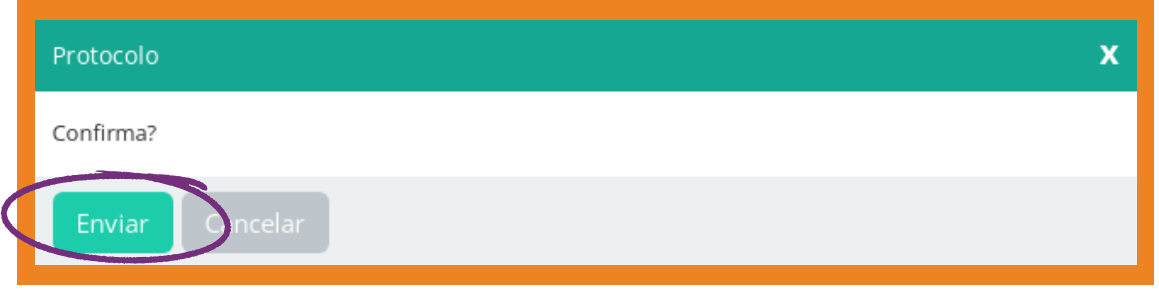

Seu protocolo será recebido pela equipe de Admissão que analisará sua documentação.

**Após enviar seu Protocolo de Admissão digital, aguarde e dentro de alguns dias você será orientado pela equipe de Admissão quanto às etapas seguintes e ações que precisa realizar.**

**A continuidade do processo será na mesma plataforma.** Você conseguirá realizar o login com seu usuário e senha informados no cadastro e, desta forma, poderá acompanhar os retornos.

Acompanhe também seu e-mail cadastrado, pois receberá por ele a notificação de novas mensagens, sempre que houver interação no protocolo.

## **Fui nomeado, mas não quero assumir a vaga. Como proceder?**

Caso **não tenha interesse** em assumir a vaga após aprovação e nomeação no concurso público é imprescindível a manifestação da desistência a partir do protocolo **"TERMO DE DESISTÊNCIA DE VAGA EM CONCURSO PÚBLICO"** através da **[plataforma](https://juizdefora.1doc.com.br/b.php?pg=wp/wp&passo=2&itd=5&iagr=&ss=&erro=g#in) Prefeitura Ágil.**

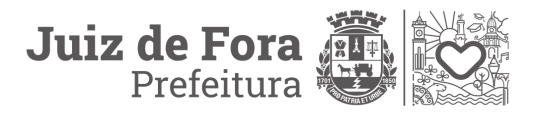

# **Declarações**

#### **Vamos compreender um pouquinho algumas informações que estão sendo solicitadas no seu protocolo de Admissão Digital?**

Aqui vamos explicar brevemente o que precisa ser incluído nas declarações que você vai preencher em seu protocolo digital. Todas as declarações contidas no Protocolo de Admissão são obrigatórias e requeridas legalmente para os processos de admissão/contratação. **Portanto, esteja atento às instruções a seguir.**

### **O que devo colocar na declaração de bens?**

**Imóveis:** Independente do valor da aquisição é necessário informá-lo.

**Veículos:** Como os imóveis os veículos sempre devem ser informados, independente do valor pago por eles. Além disso, todo tipo de veículo deve ser informado, seja ele terrestre como carros e motos, ou aeronaves e embarcações.

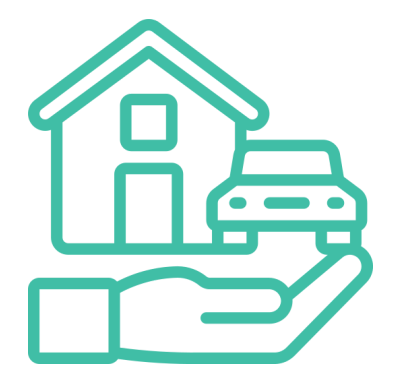

**Bens móveis:** Bens móveis só são necessários ser declarados caso os itens se equiparem ou ultrapassem o valor de R\$ 5 mil.

**Participações societárias:** Toda participação societária que supere o valor de R\$ 1 mil deve ser informada, ou seja, por exemplo, se possuir ações é necessário comunicar.

**Consórcios:** Mesmo que o contribuinte não tenha recebido nenhum valor referente ao consórcio é necessário comunicar sobre ele uma vez que o valor total pago seja igual ou superior a R\$ 5 mil.

**Previdência privada:** Previdências privadas do tipo VGBL (Vida Gerador de Benefícios Livre) devem ser informadas.

**Ganho de capital e rendimento:** Deve-se declarar os ganhos de capital e rendimentos, sendo eles isentos de impostos ou não.

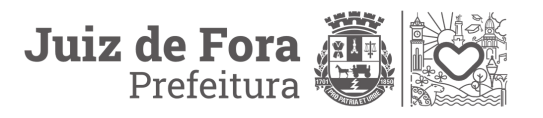

### **O que é acumulo de cargo público?**

A configuração do acúmulo de cargos, empregos ou funções de um servidor público ocorre quando ele exerce funções múltiplas ou recebe aposentadoria durante o exercício do cargo.

### **Declaração de Dependentes do Imposto de Renda Retido na Fonte: quem pode ser seu dependente na sua declaração e quando devo declarar?**

**Cônjuge ou companheiro:** Com que o contribuinte possua filho ou viva junto há mais de 5 anos.

#### **Filhos ou enteados:**

- Até 21 anos;
- Até 24 anos caso esteja cursando o ensino superior ou técnico nesse caso é obrigatório enviar/anexar o comprovante de matrícula atualizado do dependente;
- De qualquer idade, quando incapacitado mental e/ou fisicamente para trabalho - nesse caso é obrigatório enviar/anexar laudo médico e/ou mandato judicial comprovando a incapacidade mencionada.

**Irmãos, netos ou bisnetos, sem amparo dos pais, e que o contribuinte possua a guarda judicialmente:**

- Até 21 anos;
- Até 24 anos caso esteja cursando o ensino superior ou técnico nesse caso é obrigatório enviar/anexar o comprovante de matrícula atualizado do dependente;
- De qualquer idade, quando incapacitado mental e/ou fisicamente para trabalho - nesse caso é obrigatório enviar/anexar laudo médico e/ou mandato judicial comprovando a incapacidade mencionada.

**Pais, avós e bisavós:** Desde que estes tenham recebido rendimentos, sendo eles tributáveis, ou não, até o limite de isenção dentro do ano-calendário. Todos os anos a receita Federal divulga qual será o limite de rendimentos para esses casos.

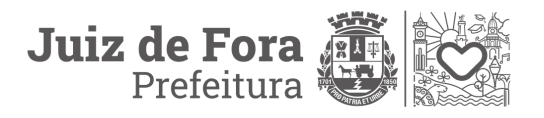

**Informe-se!** Além disso, é importante também encaminhar/anexar comprovante de que já declara seus pais/avós/bisavós em sua declaração anual de imposto de renda (folha da declaração onde constam os nomes dos seus dependentes, bem como recibo que sua declaração foi aceita pela Receita Federal do Brasil)

**Menor Pobre:** Até 21 anos, desde que o contribuinte crie, eduque e detenha sua guarda judicialmente.

**Tutelados e Curatelados:** Completamente inaptos no qual o contribuinte seja tutor ou curador.

#### **Atenção!**

**Não é necessário declarar o dependente caso ele seja declarado por outra pessoa física, mesmo que se enquadrando nos critérios de obrigatoriedade.**

### **Quem tem direito ao salário família e como solicitar?**

O Salário-Família é um benefício que complementa a renda de trabalhadores que ganham até o valor estabelecido pelo INSS. **Em 2023, o valor máximo é de R\$ 1.754,18.**

**Requisitos para solicitação:**

- Ter uma renda mensal abaixo do valor limite estabelecido pelo INSS para cada ano (trabalhador baixa renda).
- Ter filho de até 14 anos ou filho de qualquer idade com invalidez/deficiência;

### **Documentação necessária para solicitação:**

- Certidão de nascimento de cada dependente;
- Caderneta de vacinação ou equivalente, dos dependentes de até 6 anos de idade;
- Comprovação atualizada (emissão em até 30 dias) de frequência escolar dos dependentes de 7 a 14 anos de idade.

**\*Documentação de cada dependente que deve ser enviada/anexada para a solicitação do Abono Família/Salário Família**

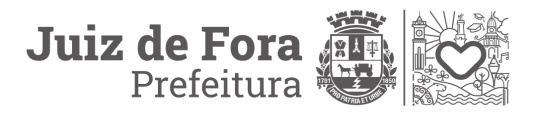

# **Documentação**

**\*Atenção fique atento ao tamanho dos anexos, os documentos não podem utrapassar o tamanho de 64MB no total. Caso o limite seja ultrapassado a plataforma não permite a assinatura do protocolo.**

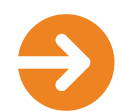

#### **Documentação para admissão de Servidor Efetivo (Aprovado em Concurso Público)**

- Atestado de [antecedentes](https://wwws.pc.mg.gov.br/atestado/inicial.do?evento=cookie) criminais; **(\*)**
- Ato/Portaria de nomeação;
- Carteira de registro profissional (frente e verso); **(\*\*)**
- Carteira de trabalho (CTPS): número, série e data de expedição (frente e verso);
- Certidão de nascimento ou casamento;
- Certificado de reservista (para homens);
- Comprovante de quitação eleitoral;
- Comprovante de residência;
- CPF;
- Dependentes do Imposto de Renda (documento com CPF RG ou certidão De nascimento);
- Diploma (frente everso);
- Foto 3x4;
- Número do PIS ou PASEP;
- . [Qualificação](http://consultacadastral.inss.gov.br/Esocial/pages/index.xhtml) Cadastral e-Social;
- RG ou documento oficial de identificação com foto (frente e verso);
- Título de eleitor.

**Itens com a marcação podem ser clicados e direcionados a materiais online**

**(\*) Caso candidato seja de outro estado ou unidade federativa além de Minas Gerais, o mesmo deverá acessar o canal de emissão do atestado do estado de origem.**

**(\*\*) Caso a carteira de registro profissional não tenha sido exigida no Edital do concurso realizado, incluir o Diploma de Formação também no local em que for solicitado o registro profissional.**

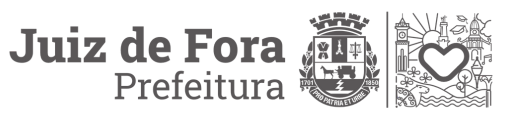

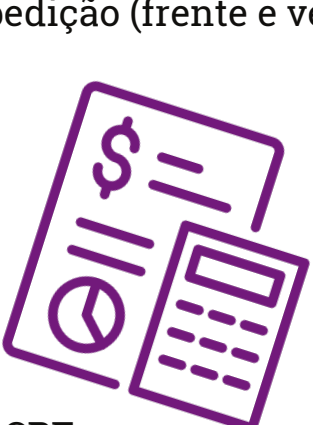

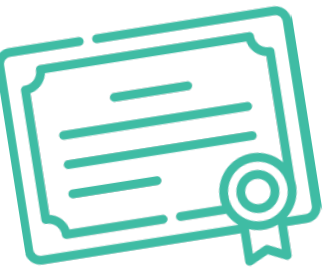

### **Documentação para admissão de servidor com contrato temporário** (Contratação Temporária através de processo seletivo simplificado)

- Carteira de registro profissional (frente e verso); **(\*)**
- Carteira de trabalho (CTPS): número, série, e data de Expedição (frente e verso);
- Certidão de nascimento ou casamento;
- Certificado de reservista (para homens);
- Comprovante de quitação eleitoral;
- Comprovante de residência;
- Cópia da convocação temporária; **(\*\*)**
- $\bullet$  CPF:
- Dependentes do imposto de renda (documento com CPF - RG ou certidão de nascimento);
- Diploma (frente e verso);
- Foto 3x4;
- Número do PIS ou PASEP;
- . [Qualificação](http://consultacadastral.inss.gov.br/Esocial/pages/index.xhtml) Cadastral e-Social;
- RG ou documento oficial de identificação com foto (frente e verso);
- Título de eleitor.
- Formulário de Escolha da Vaga. **(\*\*\*)**
- Protocolo ou agendamento de exame admissional pelo DAMOR (após realização de exame pré-admissional ou validação de atestado de aptidão para o trabalho. (cf. pag. 16 a 18)

**Itens com a marcação podem ser clicados e direcionados a materiais online**

**(\*) Caso a carteira de registro profissional não tenha sido exigida no Edital realizado, incluir o Diploma de Formação também no local em que for solicitado o registro profissional.**

**(\*\*) Em caso de contratação emergencial do Município em que não houve Convocação Temporária anexar seu Diploma de Formação também no local em que for solicitado a convocação.**

**(\*\*\*) Somente para Contratação Temporária de Profissionais da Secretaria de Educação.**

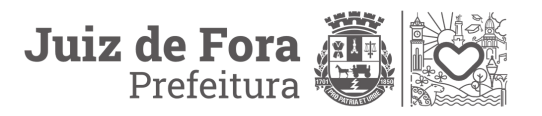

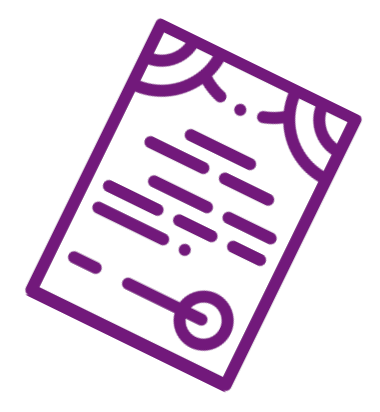

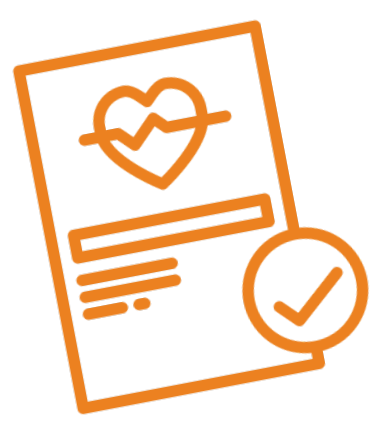

### **Documentação para admissão de Servidor Comissionado (Cargo em Comissão)**

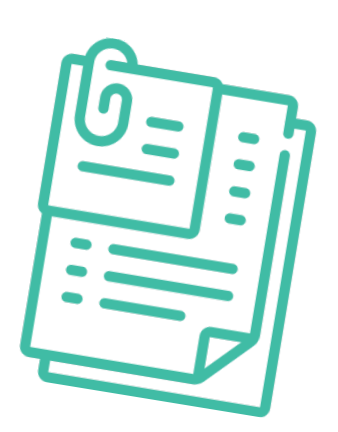

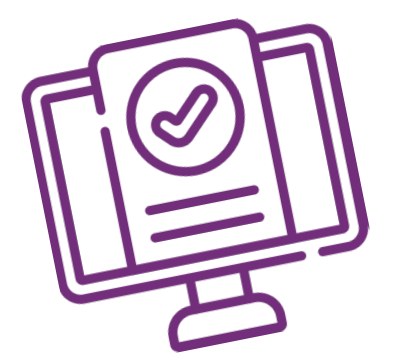

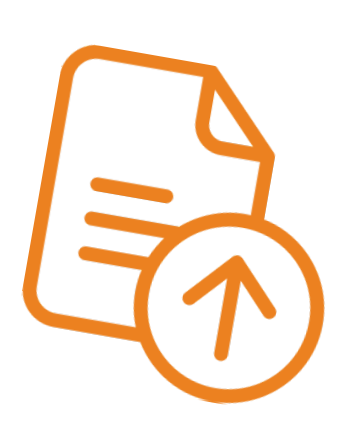

- Ato/Portaria de nomeação;
- Carteira de trabalho (CTPS): número, série e data de expedição da carteira (frente e verso);
- $\cdot$  Certidão da justiça [criminal;](https://rupe.tjmg.jus.br/rupe/justica/publico/certidoes/criarSolicitacaoCertidao.rupe?solicitacaoPublica=true)  $\oslash$
- [Certidão](https://www.tse.jus.br/servicos-eleitorais/certidoes/certidao-de-crimes-eleitorais) da justiça eleitora[l;](https://www.tse.jus.br/servicos-eleitorais/certidoes/certidao-de-crimes-eleitorais) *(*
- [Certidão](https://sistemas.trf1.jus.br/certidao/#/solicitacao) da justiça federal[;](https://sistemas.trf1.jus.br/certidao/#/solicitacao)
- Certidão de nascimento ou casamento;
- Certidão do cadastro nacional de [condenações](https://www.cnj.jus.br/improbidade_adm/consultar_requerido.php) por atos de improbidade [administrativa](https://www.cnj.jus.br/improbidade_adm/consultar_requerido.php) do Conselho [Nacional](https://www.cnj.jus.br/improbidade_adm/consultar_requerido.php) de Justiça;
- Certidão do [Tribunal](https://contas.tcu.gov.br/ords/f?p=704144%3A1%3A30383220146583%3A%3A%3A%3A%3A) de Contas da União;
- Certidão do [Tribunal](https://certidaocnj.tce.mg.gov.br/#/) de Contas de Minas Gerais;  $\widehat{\mathcal{O}}$
- Certificado de reservista (Homens);
- Comprovante de quitação eleitoral;
- Comprovante de residência;
- CPF;
- Dependentes do Imposto de Renda (documento com CPF - RG ou Certidão de Nascimento);
- Diploma (frente e verso); **(\*\*)**
- [Foto](http://consultacadastral.inss.gov.br/Esocial/pages/index.xhtml) 3x4;
- Número do PIS ou PASEP;
- [Qualificação](http://consultacadastral.inss.gov.br/Esocial/pages/index.xhtml) Cadastral e-Social;
- RG ou documento oficial de identificação com foto (frente e verso);
- Título de eleitor;

**Itens com a marcação podem ser clicados e direcionados a materiais online**

**(\*\*) Assessor I a III - Diploma de Ensino Médio | Assessor IV a VI - Diploma de Ensino Superior**

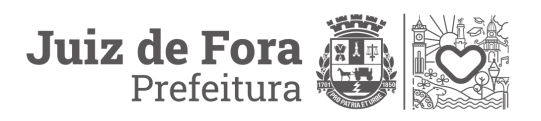

### **Documentação para admissão de Conselheiro Tutelar**

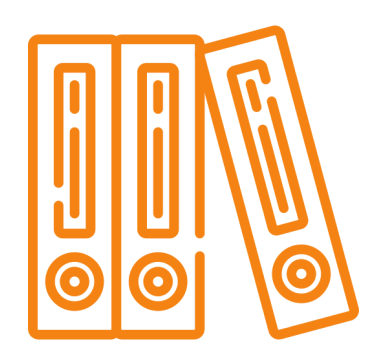

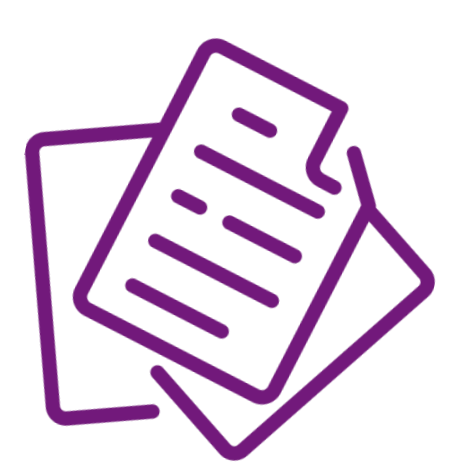

- Carteira de trabalho (CTPS): número, série, data de expedição da carteira (frente e verso);
- Certidão de nascimento ou casamento;
- Certificado de reservista (homens);
- Comprovante de quitação eleitoral;
- Comprovante de residência;
- $\bullet$  CPF;
- Dependentes do imposto de renda (documento com CPF - RG ou certidão de nascimento);
- Diploma (frente e verso);
- [Foto](http://consultacadastral.inss.gov.br/Esocial/pages/index.xhtml) 3x4;
- Número do PIS ou PASEP;
- [Qualificação](http://consultacadastral.inss.gov.br/Esocial/pages/index.xhtml) Cadastral e-Social; ?
- RG ou documento oficial de identificação com foto (frente e verso);
- Termos assinados;
- Título de eleitor;
- Protocolo de exame admissional emitido pelo DAMOR (após realização de exame préadmissional ou validação de atestado de aptidão para o trabalho. (cf. pag. 16 a 18)

**Itens com a marcação podem ser clicados e direcionados a materiais online**

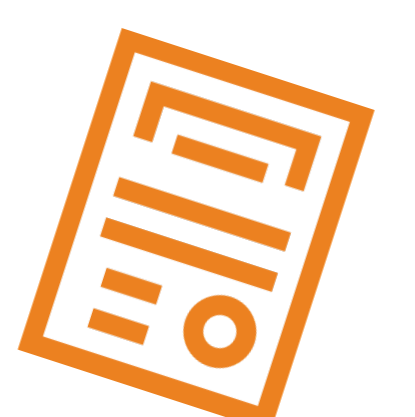

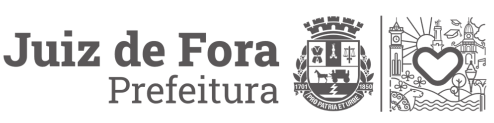

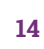

### **Onde emitir as certidões? CARGOS EM COMISSÃO!**

**Seguem abaixo os links para emissão das certidões obrigatórias para servidores nomeados somente para cargos de provimento em comissão (comissionados). Basta clicar!**

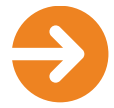

### **Das Justiças**

- A) Federal (TRFP1) [criminal](https://sistemas.trf1.jus.br/certidao/#/solicitacao)  $\oslash$
- B) Eleitoral (TSE) crimes [eleitorais](https://www.tse.jus.br/servicos-eleitorais/certidoes/certidao-de-crimes-eleitorais) (?
- C) [Estadual](https://rupe.tjmg.jus.br/rupe/justica/publico/certidoes/criarSolicitacaoCertidao.rupe?solicitacaoPublica=true) (TJMG) certidão criminal  $\mathcal O$

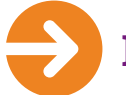

### **Dos Tribunais de Contas**

A) União (certidão de [inabilitados\)](https://contas.tcu.gov.br/ords/f?p=704144%3A1%3A30383220146583%3A%3A%3A%3A%3A)

B) [Estado](https://certidaocnj.tce.mg.gov.br/#/) de Minas Gerais *(* 

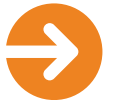

### **Do Conselho Nacional de Justiça**

Do Cadastro Nacional de [Condenações](https://www.cnj.jus.br/improbidade_adm/consultar_requerido.php) Cíveis por Ato de Improbidade [Administrativa](https://www.cnj.jus.br/improbidade_adm/consultar_requerido.php) do Conselho Nacional de Justiça (2

**Itens com a marcação podem ser clicados e direcionados a materiais online**

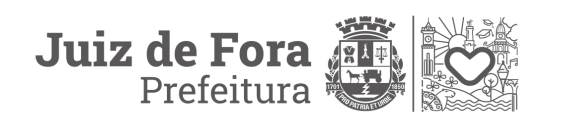

## **ATENÇÃO!**

**Contratos temporários e Conselheiros**

**As próximas orientações deste são somente para Contratos Temporários e Conselheiros Tutelares. Antes de realizar o ingresso na PJF e iniciar sua admissão digital**, **é necessário que você passe por exames médicos para garantir que ele está apto para a função, sendo esses exames divididos em duas modalidades.**

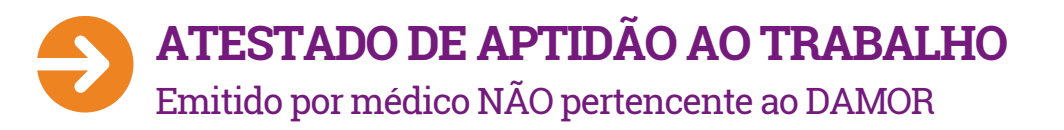

### **Quem pode utilizar?**

**Os itens 1 e 2 são obrigatórios**

**1)** O candidato que já teve contrato temporário com a Prefeitura finalizado há menos de 3 anos;

**2)** Candidato que tenha permanecido afastado para tratamento da saúde por um período **inferior a 15 dias, consecutivos ou não**, no último contrato temporário;

**3)** O candidato que se encaixar nesta modalidade deverá providenciar seu Atestado e, então, comparecer ao **DAMOR** de posse do mesmo e, também, do **Questionário de [Antecedentes](https://drive.google.com/file/d/1wmhfkoRpFf-WZKoOI-0g3oCeeZyKdhFk/view?usp=sharing) Clínicos**, [disponível](https://drive.google.com/file/d/1wmhfkoRpFf-WZKoOI-0g3oCeeZyKdhFk/view?usp=sharing) neste link, devidamente preenchido e assinado, e do Atestado de **Aptidão ao Trabalho** para **VALIDAÇÃO;**

**O Atestado de Aptidão ao Trabalho terá validade de 60 dias, a contar da data de emissão (ou seja, no momento que o candidato apresentar o atestado no DAMOR, este ainda deve estar válido);**

O Servidor que se encaixar na modalidade que permite o Atestado de Aptidão para o Trabalho, **MAS** preferir Realizar o Exame Pré-Admissional pelo DAMOR, deverá seguir os procedimentos apresentados para o Exame Pré-Admissional **(A SEGUIR)**.

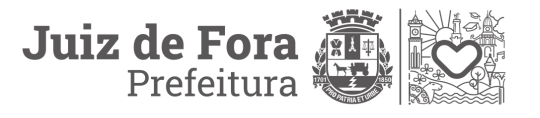

#### **Passo a passo:**

**1)** Providenciar seu Atestado de Aptidão ao Trabalho junto a um médico de sua confiança (ou interesse) OU em uma Clínica de Medicina do Trabalho.

**2)** De posse do seu Atestado de Aptidão ao Trabalho e do [Questionário](https://drive.google.com/file/d/1wmhfkoRpFf-WZKoOI-0g3oCeeZyKdhFk/view?usp=sharing) de [Antecedentes](https://drive.google.com/file/d/1wmhfkoRpFf-WZKoOI-0g3oCeeZyKdhFk/view?usp=sharing) Clínicos preenchido, dirija-se ao DAMOR no endereço: Rua Marechal Deodoro, 230 – 7º Andar - no horário de 8h às 17h, para validação do seu Atestado de Aptidão ao Trabalho e do Questionário pela equipe do DAMOR.

**3) IMPORTANTE: É obrigatória a validação do seu Atestado de Aptidão ao Trabalho pela equipe do DAMOR para iniciar sua Admissão Digital. Após essa validação, o DAMOR irá emitir um Protocolo que deverá ser enviado (digitalizado em PDF) no ato da sua Admissão Digital.**

**4)** De posse do Protocolo emitido pelo DAMOR, devidamente digitalizado em PDF, iniciar sua Admissão Digital conforme orientação deste Manual. O Protocolo emitido pelo DAMOR deverá ser anexado junto com os demais documentos obrigatórios na sua Admissão Digital.

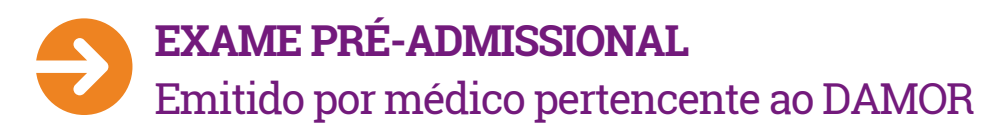

### **Quem pode utilizar?**

**1)** O candidato que já teve contrato temporário com a prefeitura finalizado há mais de 3 anos; **e,**

**2)** Candidato que tenha permanecido afastado para tratamento da saúde por um período **superior a 15 dias, consecutivos ou não**, no último contrato temporário; **e,**

**3)** Candidatos para o **primeiro contrato.**

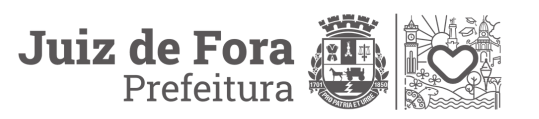

#### **Passo a passo:**

**1)** Providenciar os seguintes exames de saúde:

- Hemograma Completo
- Glicose
- Colesterol total e frações
- Triglicérides
- TGO, TGP e GGT.

**Os exames descritos terão a validade estabelecida em seu Edital. Na ausência de previsão em Edital, os mesmos terão a validade de até 90 (noventa) dias: ou seja, na data em que forem apresentados ao Médico do DAMOR devem ter até 90 (noventa) dias de realizados.**

**2)** Após a realização dos exames laboratoriais e de posse dos seus resultados e do Questionário de [Antecedentes](https://drive.google.com/file/d/1wmhfkoRpFf-WZKoOI-0g3oCeeZyKdhFk/view?usp=sharing) Clínicos devidamente preenchido, **dirijase ao DAMOR no endereço: Rua Marechal Deodoro, 230 – 7º Andar - no horário de 8h às 17h,** para agendar seu Exame Pré Admissional, que será realizado no mesmo local na data agendada.

**IMPORTANTE: Após a realização do seu exame, o DAMOR irá emitir um protocolo que deverá ser enviado (digitalizado em PDF) no ato da sua Admissão Digital.**

**3)** De posse do **Protocolo emitido pelo DAMOR, devidamente digitalizado em PDF**, iniciar sua Admissão Digital conforme orientação deste Manual. **O Protocolo emitido pelo DAMOR deverá ser anexado junto com os demais documentos obrigatórios na sua Admissão Digital.**

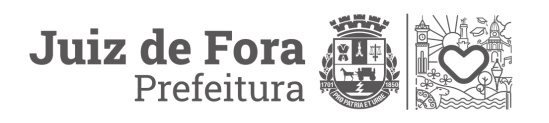

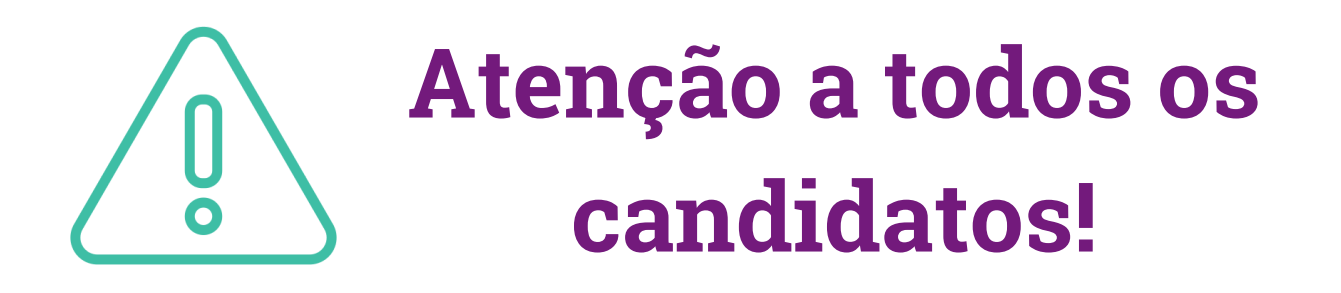

O Protocolo de Admissão é um canal de comunicação oficial. Leia sempre esse manual com atenção a fim de tirar todas as suas questões. Se mesmo assim persistirem as dúvidas, entre em contato através dos seguintes canais:

Através do telefone **(32) 3690-7308** ou pelo **WhatsApp** no mesmo número. O prazo de resposta é de **até 03 (três) dias úteis**;

**Em caso de urgência, compareça à Recepção da SRH, localizada na Av. Brasil, 2001 - 8º Andar - Prédio Sede PJF, de segunda à sexta-feira de 8h30 às 16h30.**

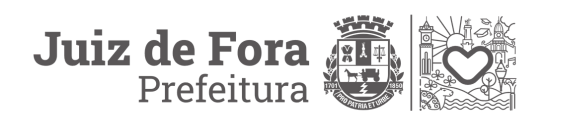

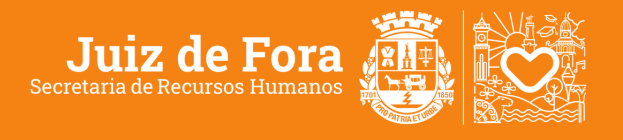

**[pjf.mg.gov.br/centraldoservidor](http://pjf.mg.gov.br/centraldoservidor)**